## **INSTRUCTIVO**

# PARA PAGOS EN LÍNEA

### **Aquí podrá encontrar el proceso para realizar el pago de los servicios en línea.**

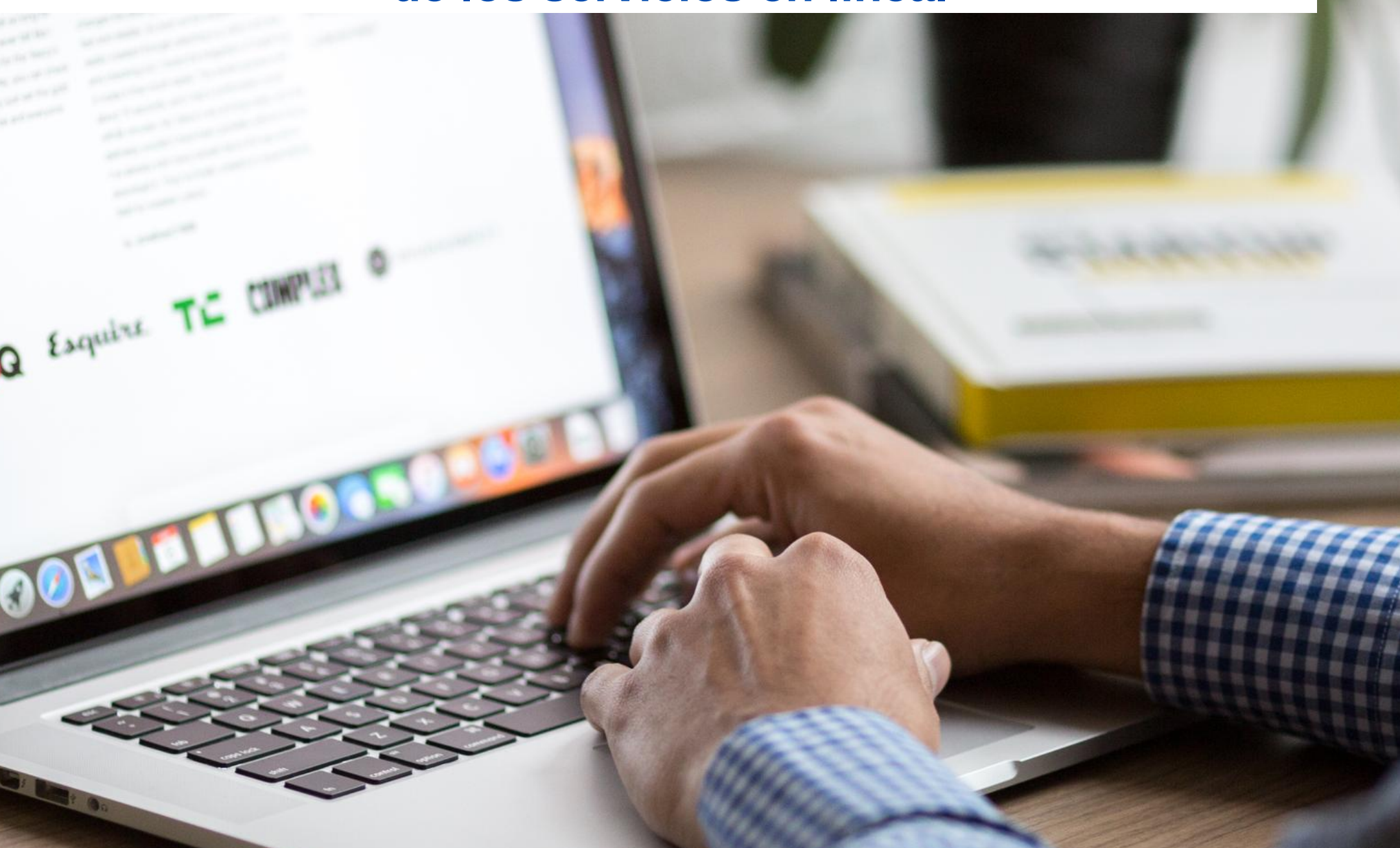

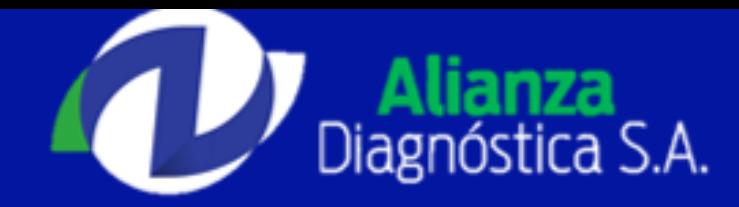

#### **¿Cómo pagar en línea a través de PSE?**

1. Establecer el valor a pagar: Si desea adquirir atención por cualquiera de nuestros servicios de Imagenología, laboratorio, cardiología, odontología, consulta médica, entre otros, deberá comunicarse primero a nuestra central de citas para conocer los detalles del servicio o acercándose directamente a la sede habilitada para prestar el servicio y agendar su cita con uno de nuestros Auxiliares de Servicio al Cliente.

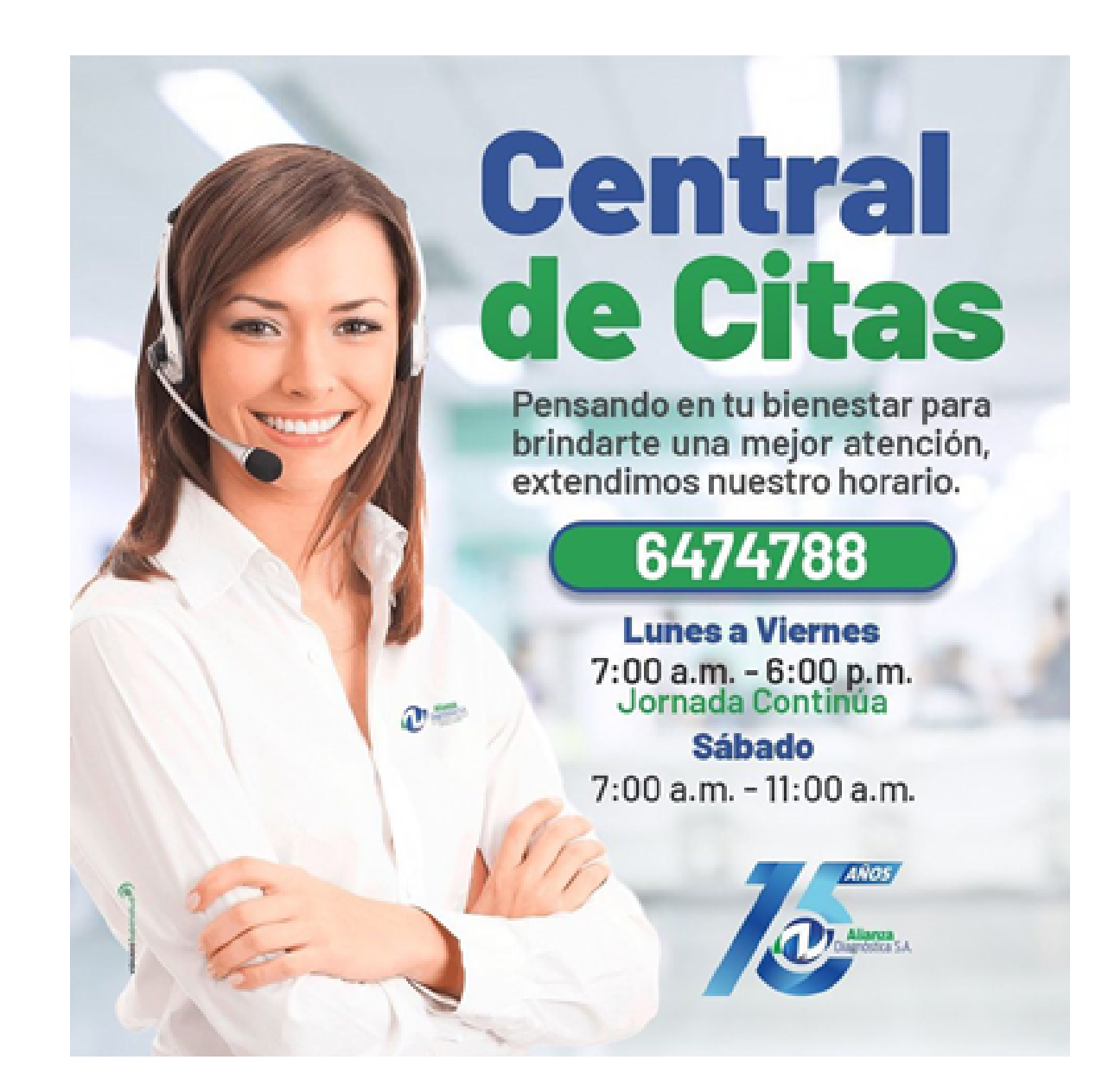

**Sede Principal: Calle 45 N° 29-55 Cabecera/Central de Citas: 6474788 www.alianzadiagnostica.com**

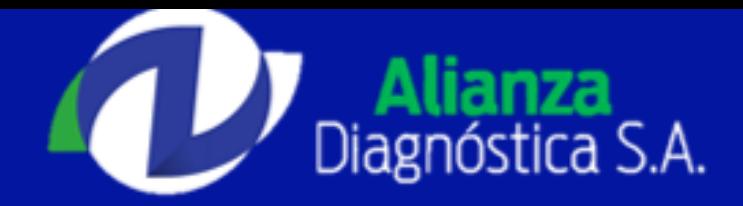

2. Si ya conoce el valor del servicio y detalles de su cita, diríjase a https://www.psepagos.co/PSEHostingUI/ShowTicketOffice.aspx?ID=9179 y diligencie la información de pago con los datos del paciente que va a tomar el servicio siguiendo las siguientes instrucciones:

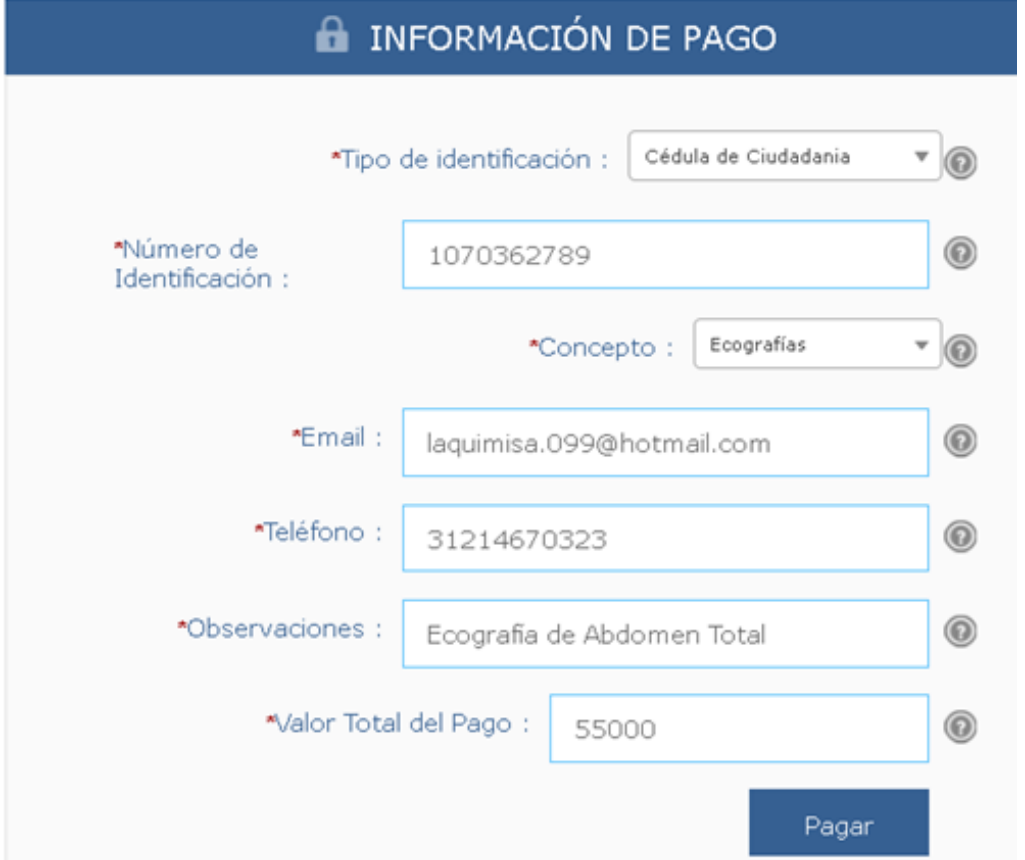

En este formulario usted deberá introducir en cada uno de los espacios la información sugerida por el sistema así:

Tipo de identificación: Seleccione el tipo de documento del paciente.

Número de identificación: Digite el número del documento del paciente que va a tomar el servicio.

Concepto: Seleccione el tipo de servicio al que desea acceder.

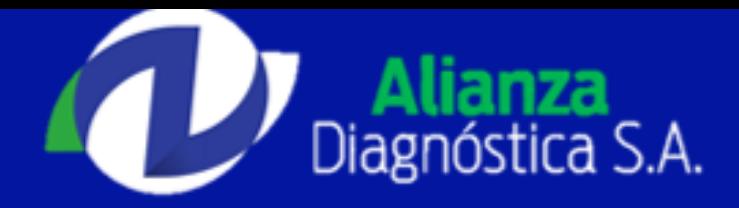

**Email:** Dirección de correo electrónico del paciente, familiar o conocido.

**Teléfono**: Número de teléfono donde se pueda contactar al paciente.

**Observaciones**: Espacio habilitado para completar información referente al servicio. Por ejemplo: Nombre del examen que se va a realizar: Radiografía de Tórax.

**Valor total del pago:** Digite el valor total a cancelar por el servicio sin incluir puntos ni comas.

Una vez haya diligenciado los datos del paciente y el valor a pagar, haga click en el botón **Pagar.**

3. A continuación se mostrará la información del recaudo a realizar, así como su información personal y de contacto. En esta ventana podrá validar el valor a pagar y deberá seleccionar el banco por el que autorizará el débito de los fondos desde su cuenta de ahorros o corriente. Una vez que haya validado la información mostrada y seleccionado el banco haga click en el botón **Continuar**.

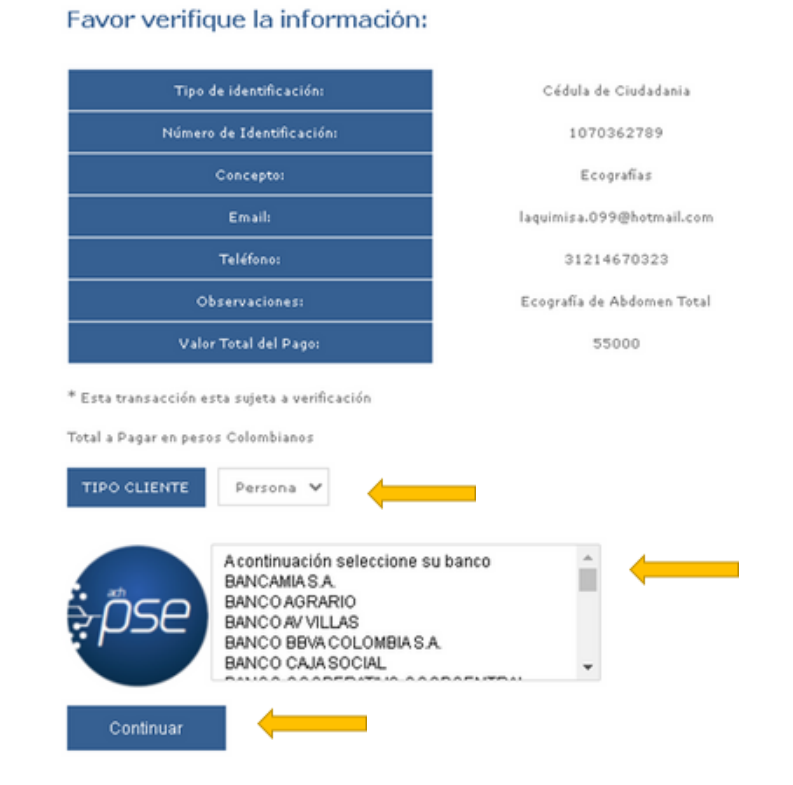

**Sede Principal: Calle 45 N° 29-55 Cabecera/Central de Citas: 6474788 www.alianzadiagnostica.com**

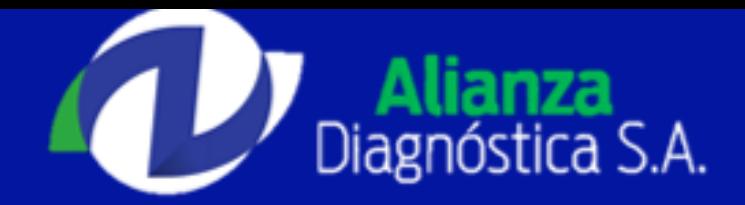

4. A continuación será redireccionado al portal PSE de ACH Colombia en donde deberá estar registrado como persona natural o jurídica para ingresar. Si ya está registrado en el portal, ingrese su información para continuar y luego haga click en el botón **Ir al Banco**. PSE - Pagos Seguros en Línea / Persona Natural

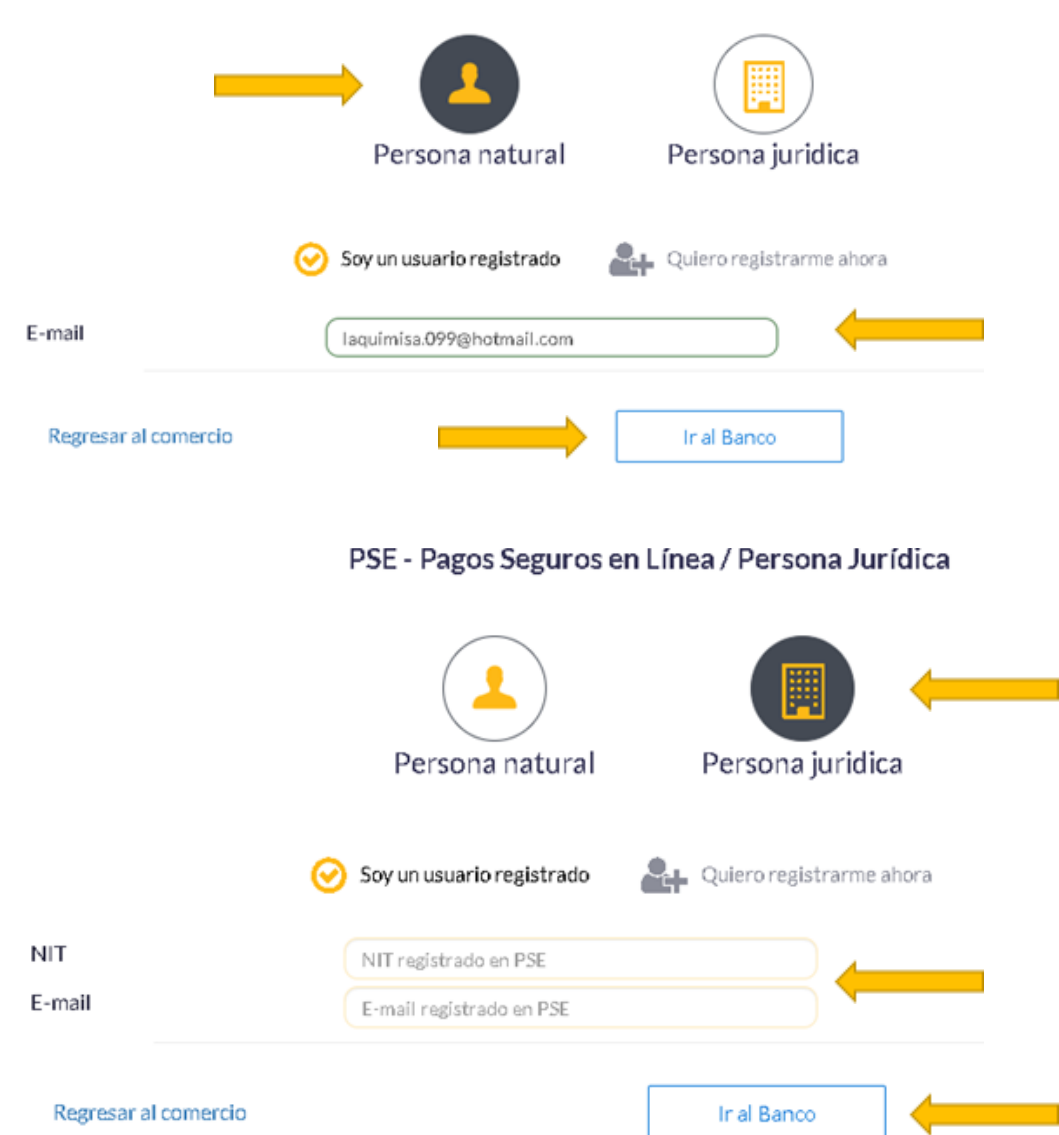

En caso de no estar registrado, haga click en el botón Quiero registrarme ahora y diligencie el formulario de registro como persona natural o jurídica. Posteriormente haga click en el botón seguir con el pago.

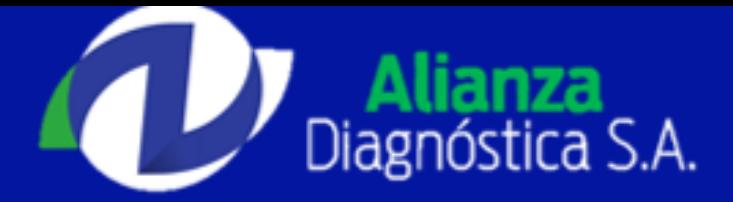

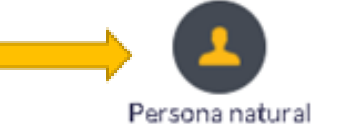

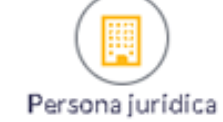

Al diligenciar el formulario dale clic al botón "Registrar" y listo, podrás empezar a realizar tus pagos con PSE y disfrutar sus beneficios.

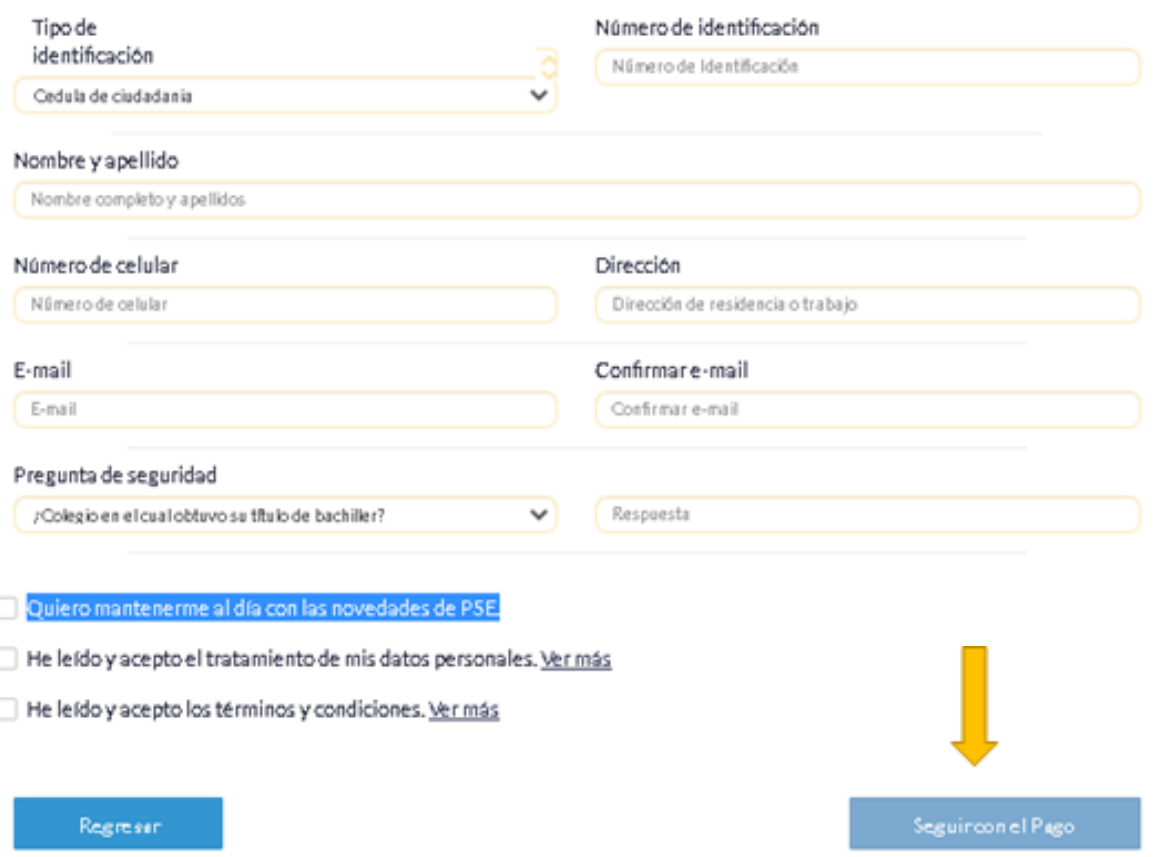

5. Una vez que se haya identificado de manera exitosa en el portal PSE de ACH Colombia se continuará con el proceso de pago, para esto será redireccionado al portal de su entidad bancaria en donde se concretará el pago. Una vez terminado el proceso de pago en el portal del banco, será redireccionado nuevamente hacía la consulta de información sobre su pago de Alianza Diagnóstica S.A, en donde se mostrará la información del recaudo realizado y podrá validar nuevamente el valor pagado y el estado del recaudo.

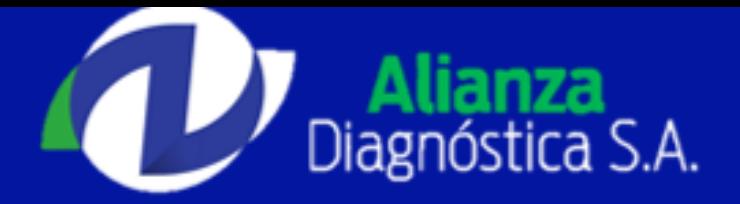

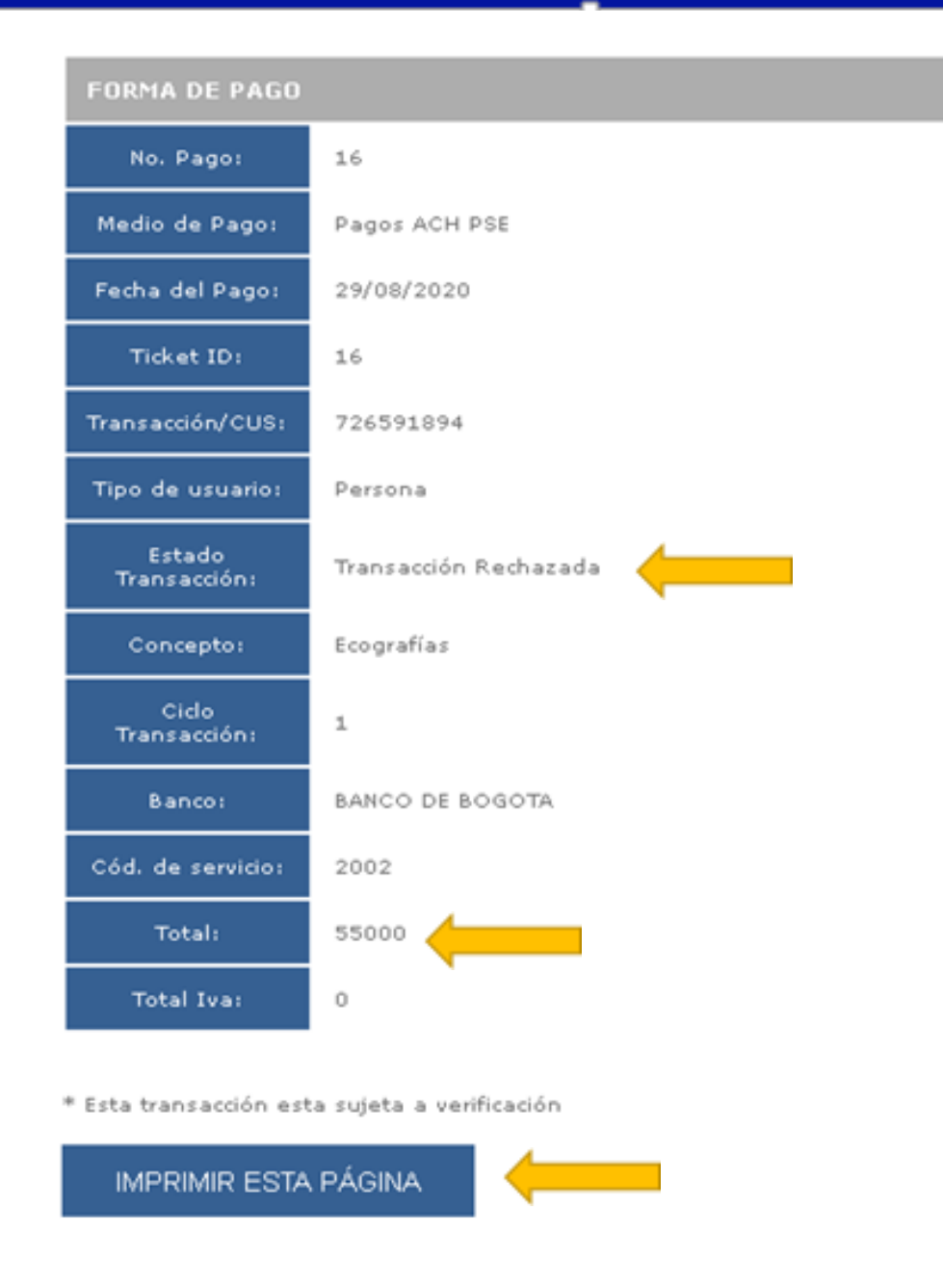

5. Para imprimir la información del recaudo realizado haga click en imprimir esta página y tenga a la mano el soporte de pago impreso o digital en el momento de realizar el registro con el Auxiliar de Servicio al Cliente antes de recibir la atención del servicio.

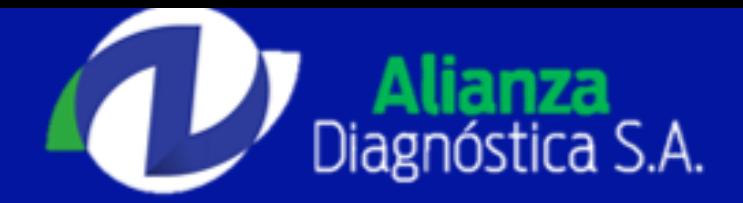

#### **Recomendaciones:**

Al momento de realizar un pago por PSE, tenga en cuenta que el tiempo de aplicación del pago depende de la entidad bancaria. Este aspecto es muy importante cuando se realizan pagos los fines de semana, ya que en algunas entidades bancarias se aplican los pagos del fin de semana hasta el siguiente día hábil, sin embargo, una vez aplicado el pago por la entidad bancaria, Alianza Diagnóstica S.A contabiliza dicho pago con la misma fecha en la que se realizó el recaudo.

Después de realizar un pago por PSE valide que haya sido efectuado de manera exitosa.

Esta validación la puede realizar de la siguiente manera:

1.Verificando su estado de cuenta al finalizar el pago cuando es redireccionado hacía la consulta de información sobre su pago de Alianza Diagnóstica S.A revisando si el débito fue realizado de su cuenta de

ahorros.

2. Comunicándose con la línea de atención para PSE de ACH Colombia al 3808890 en la ciudad de Bogotá.